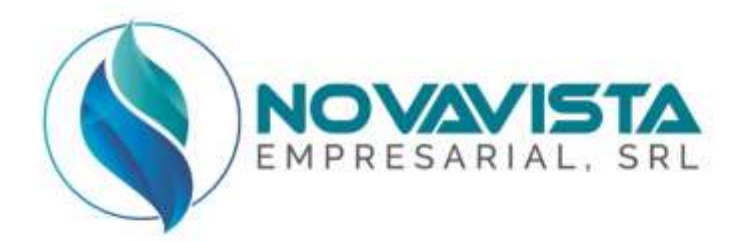

# **Oferta Técnica**

### **ITEM I**

### **1-LAPTOPS** *DELL INSPIRON 3501*

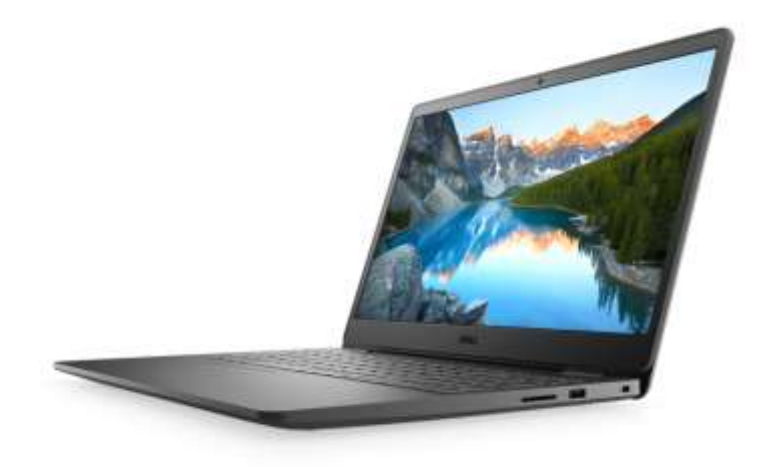

- LAPTOPS
- **\*** PROCESADOR: INTEL 15-1135G7 11VA GENERACION
- **MEMORIA RAM: 16GB DDR4 SDRAM NON-ECC, EXPANDIBLE**
- DISCO DURO: 512 GB SSD NVME M.2 PCI EXPRESS
- TARJETA DE VIDEO: INTEL UHD GRAPHICS FOR 11TH GEN INTEL PROCESSORS O INTEL IRIS XE GRAPHIC.
- PANTALLA LCD: 15.6´´ FHD WVA (1920 X 1080) ANTI-GLARE EMBEDDED TOUCH, IR CAMERA & MICROPHONE, WLAM WWAN CAPABLE.
- TARJETA INALAMBRICA: INTEL DUAL BAND WI-FI 6 AX201 2X2 802.11ax 160MHz + BLUETOOTH 5.1
- PUERTOS: RJ45 10/100/1000 ETHERNET, LECTOR DE HUELLAS, UNIVERSAL AUDIO JACK, USB 3.2 GEN 1, USB 3.2 GEN 1 WITH POWERSHARE, USB TYPE C 3.2 GEN 2 WITH POWER DELIVERY & DISPLAYPORT (OPCION PARA THUNDERBOLT 3), HDMI 2.0, SMARTCARD READER
- **ELECTOR DE MEMORIAS: USD MEMORY CARD READER**
- SISTEMA OPERATIVO: WINDOWS 10 PROFESSIONAL 64 BIT
- **MARCA: DELL**
- ◆ MODELO: INSPIRON 3501
- GARANTIA: TRES (03) AÑOS.
- **\*** TIEMPO DE ENTREGA: QUINCE (15) DIAS.

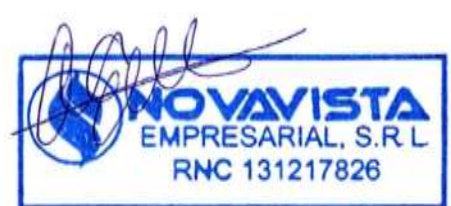

## **Inspiron 3501**

Configuración y especificaciones

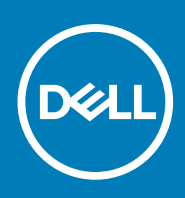

**Modelo reglamentario: P90F Tipo reglamentario: P90F002 July 2020 Rev. A00**

### Notas, precauciones y advertencias

**NOTA:** Una NOTA indica información importante que le ayuda a hacer un mejor uso de su producto.

**PRECAUCIÓN: Una PRECAUCIÓN indica la posibilidad de daños en el hardware o la pérdida de datos, y le explica cómo evitar el problema.**

**AVISO: Un mensaje de AVISO indica el riesgo de daños materiales, lesiones corporales o incluso la muerte.**

© 2020 Dell Inc. o sus subsidiarias. Todos los derechos reservados. Dell, EMC y otras marcas comerciales son marcas comerciales de Dell Inc. o sus filiales. Es posible que otras marcas comerciales sean marcas comerciales de sus respectivos propietarios.

# Tabla de contenido

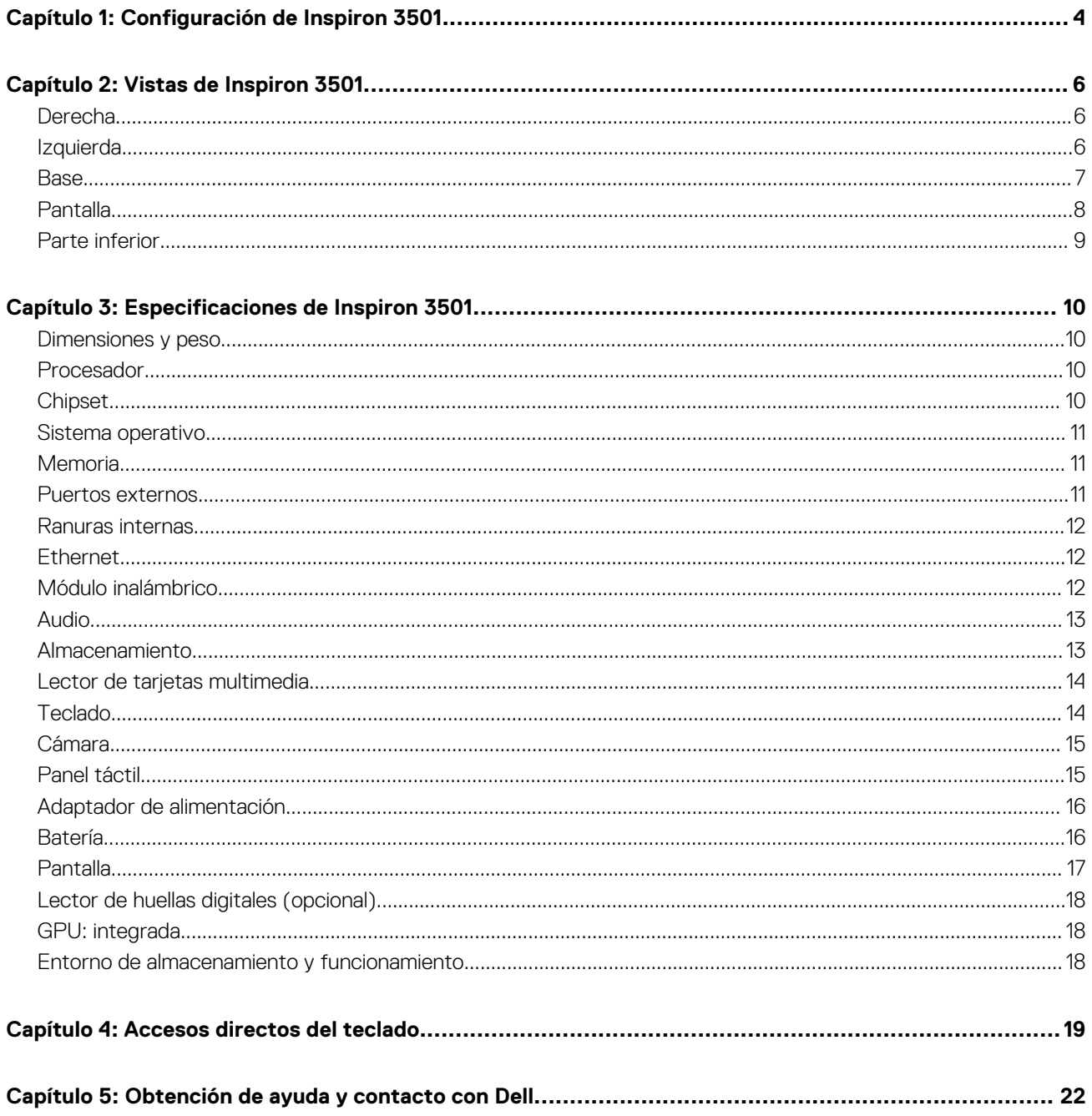

# **Configuración de Inspiron 3501**

**1**

<span id="page-4-0"></span>**NOTA:** Las imágenes en este documento pueden ser diferentes de la computadora en función de la configuración que haya solicitado.

1. Conecte el adaptador de alimentación y presione el botón de encendido.

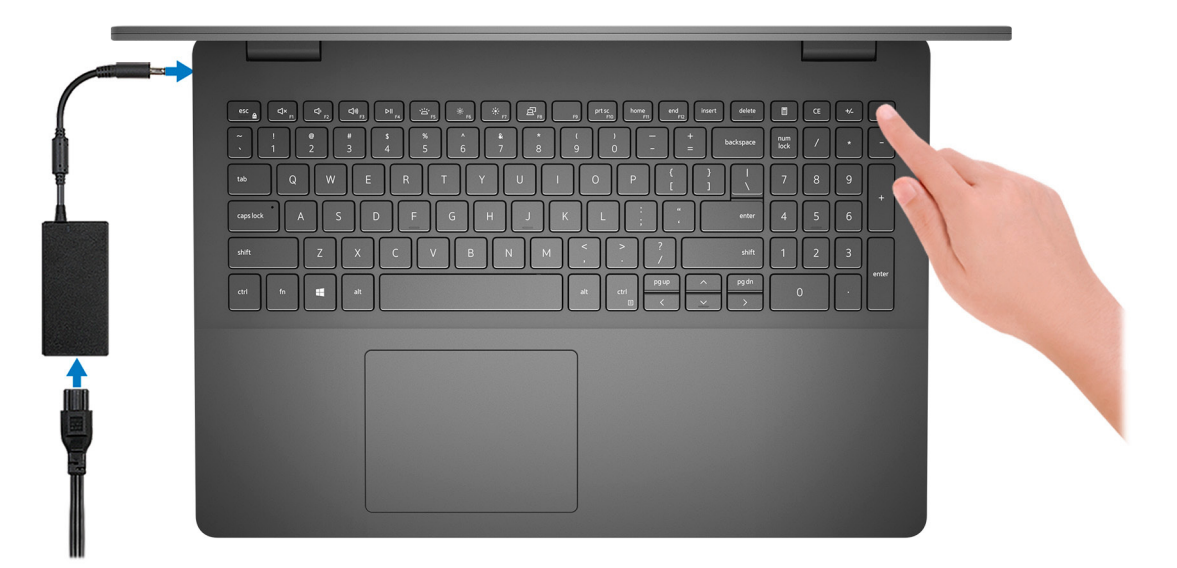

- **(i)** NOTA: Para conservar la energía de la batería, es posible que esta ingrese en modo de ahorro energético. Para encender el equipo, conecte el adaptador de alimentación y presione el botón de encendido.
- 2. Finalice la configuración del sistema operativo.

#### **Para Ubuntu:**

Siga las instrucciones que aparecen en pantalla para completar la configuración. Para obtener más información sobre la instalación y configuración de Ubuntu, consulte los artículos de la base de conocimientos [SLN151664](https://www.dell.com/support/article/sln151664/) y [SLN151748](https://www.dell.com/support/article/sln151748/) en [www.dell.com/support](https://www.dell.com/support).

#### **Para Windows:**

Siga las instrucciones que aparecen en pantalla para completar la configuración. Durante la configuración, Dell recomienda lo siguiente:

- Conectarse a una red para las actualizaciones de Windows.
	- **(i)** NOTA: Si va a conectarse a una red inalámbrica segura, introduzca la contraseña para acceder a dicha red cuando se le solicite.
- Si está conectado a Internet, inicie sesión con su cuenta de Microsoft o cree una nueva. Si no está conectado a Internet, cree una cuenta sin conexión.
- En la pantalla **Support and Protection** (Soporte y protección), introduzca su información de contacto.
- 3. Localice y utilice las aplicaciones de Dell en el menú Start (Inicio) de Windows (recomendado).

#### **Tabla 1. Localice aplicaciones Dell**

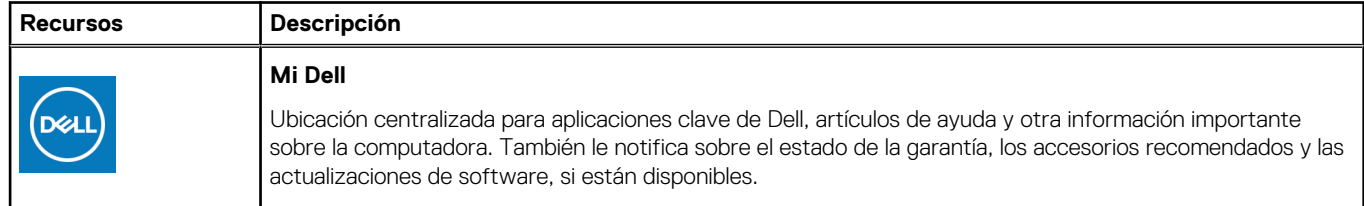

### **Tabla 1. Localice aplicaciones Dell (continuación)**

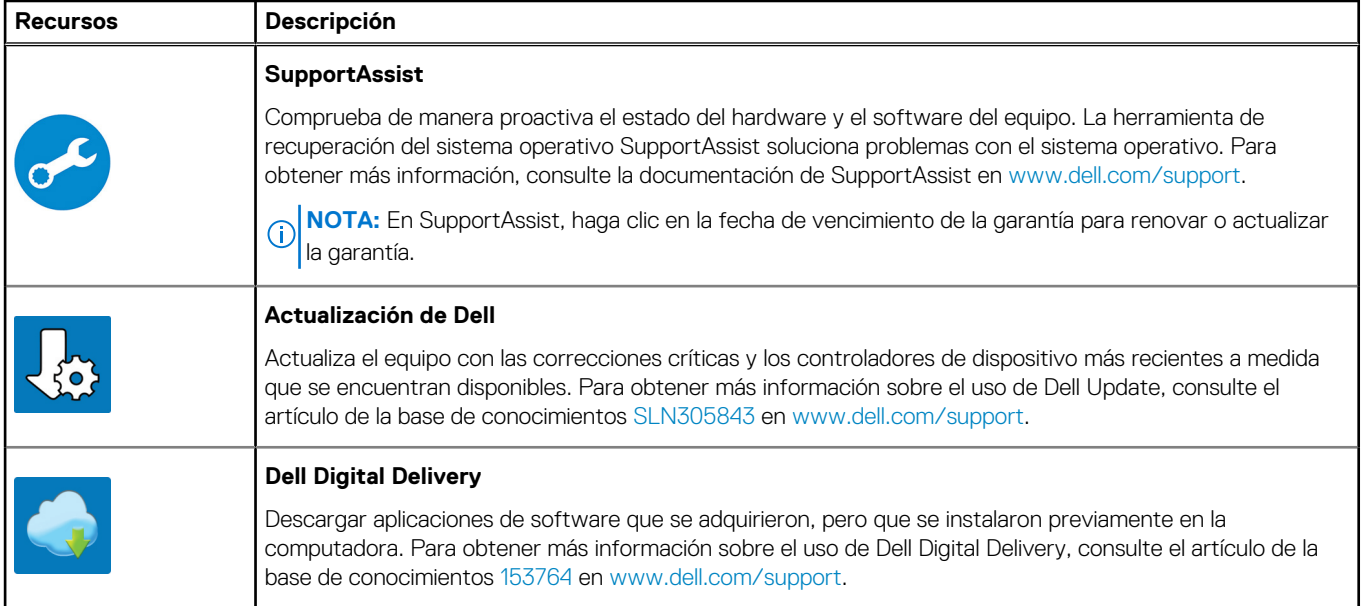

## **Vistas de Inspiron 3501**

### <span id="page-6-0"></span>**Derecha**

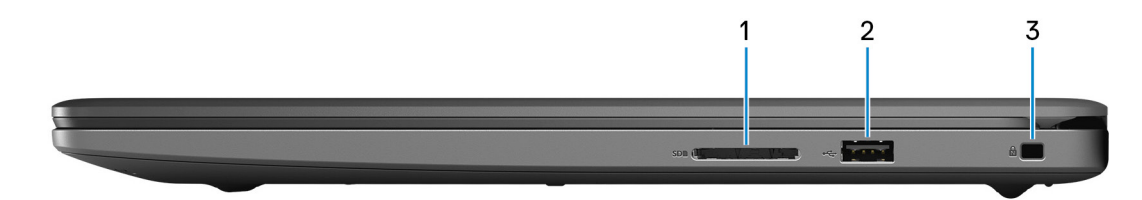

#### 1. **Ranura de tarjeta SD**

Lee de la tarieta SD y escribe en ella. La computadora es compatible con los siguientes tipos de tarieta:

- Secure Digital (SD)
- Secure Digital de alta capacidad (SDHC)
- Secure Digital de capacidad extendida (SDXC)
- MultiMediaCard (MMC)

### 2. **Puerto USB 2.0**

Conecte periféricos como dispositivos de almacenamiento externo e impresoras. Permite la transferencia de datos a una velocidad de hasta 480 Mbps.

#### 3. **Ranura de cable de seguridad (en forma de cuña)**

Conecte un cable de seguridad para evitar movimientos no autorizados de la computadora.

### **Izquierda**

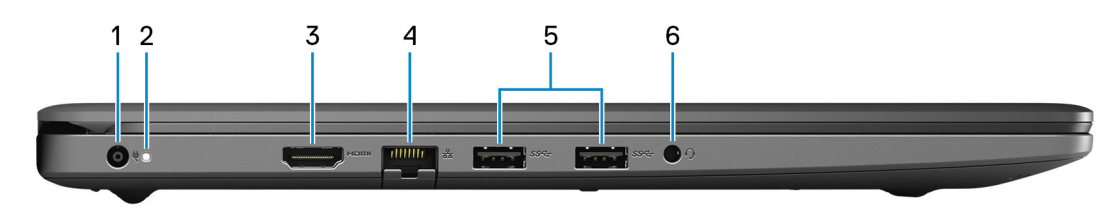

#### 1. **Puerto del adaptador de alimentación**

Conecte un adaptador de alimentación para proporcionar alimentación a la computadora y cargar la batería.

#### 2. **Luz de estado de la batería y de alimentación/luz de actividad del disco duro**

Indica el estado de carga de la batería o la actividad del disco duro.

**NOTA:** Pulse Fn+H para alternar entre la luz de estado y alimentación de la batería y la luz de actividad del disco duro.

#### **Luz de actividad del disco duro**

Se enciende cuando la computadora lee de la unidad de disco duro o escribe en ella.

#### **Indicador luminoso de estado de la batería y de alimentación**

Indica el estado de carga de la batería y de alimentación.

**Blanco fijo**: el adaptador de alimentación está conectado y la batería tiene una carga superior al 5 %.

<span id="page-7-0"></span>**Ámbar**: la computadora funciona con la batería y la batería tiene una carga inferior al 5 %.

### **Apagado**

- El adaptador de alimentación está conectado y la batería está completamente cargada.
- La computadora funciona con la batería y la batería tiene una carga superior al 5 %.
- La computadora se encuentra en estado de suspensión, hibernación o está apagada.

### 3. **Puerto HDMI**

Conecte a una TV o a otro dispositivo habilitado para entrada de HDMI. Proporciona salida de audio y video.

#### 4. **Puerto de red**

Conecte un cable Ethernet (RJ45) de un enrutador o un módem de banda ancha para acceso a la red o a Internet.

#### 5. **Puertos USB 3.2 de 1.a generación (2)**

Conecte periféricos como dispositivos de almacenamiento externo e impresoras. Permite la transferencia de datos a una velocidad de hasta 5 Gbps.

#### 6. **Puerto para auriculares**

Conecte auriculares o auriculares combinados con micrófono.

### **Base**

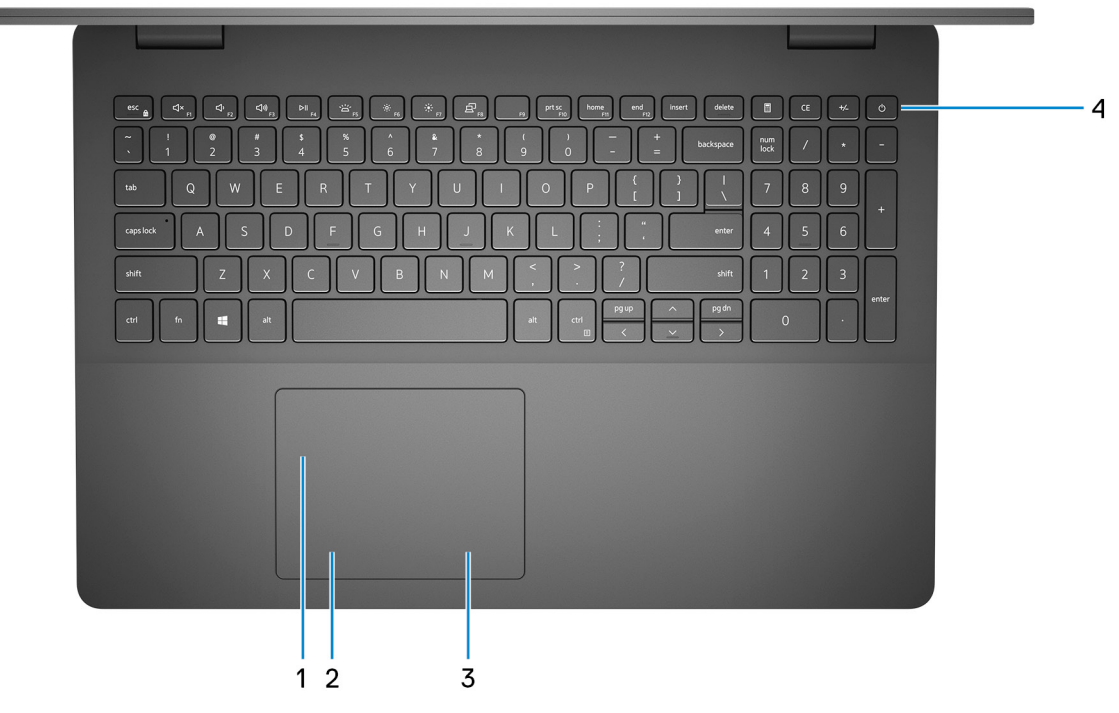

### 1. **Panel táctil**

Desplace el dedo en el panel táctil para mover el puntero del mouse. Toque para hacer clic con la izquierda y toque con dos dedos para hacer clic con el botón secundario.

### 2. **Área de clic izquierdo**

Presione para hacer clic con el botón izquierdo.

### 3. **Área de clic con el botón secundario**

Presione para hacer clic con el botón secundario.

#### 4. **Botón de encendido con lector de huellas digitales opcional**

Presiónelo para encender la computadora si está apagada, en estado de suspensión o en estado de hibernación.

<span id="page-8-0"></span>Cuando la computadora esté encendida, presione el botón de encendido para poner la computadora en estado de reposo. Mantenga presionado el botón de encendido durante 10 segundos para forzar el apagado de la computadora.

Si el botón de encendido cuenta con un lector de huellas digitales, coloque el dedo en el botón de encendido para iniciar sesión.

- **NOTA:** Puede personalizar el comportamiento del botón de encendido en Windows. Para obtener más información, consulte *Mi Dell y yo* en [www.dell.com/support/manuals](https://www.dell.com/support/manuals).
- **(i)** NOTA: La luz de estado de alimentación en el botón de encendido solo está disponible en computadoras sin lector de huellas digitales. Las computadoras que se envían con lector de huellas digitales integrado en el botón de encendido no tendrán el indicador luminoso de estado de alimentación en el botón de encendido.
- **NOTA:** Para restablecer la batería, mantenga presionado el botón de encendido durante 25 segundos.

### **Pantalla**

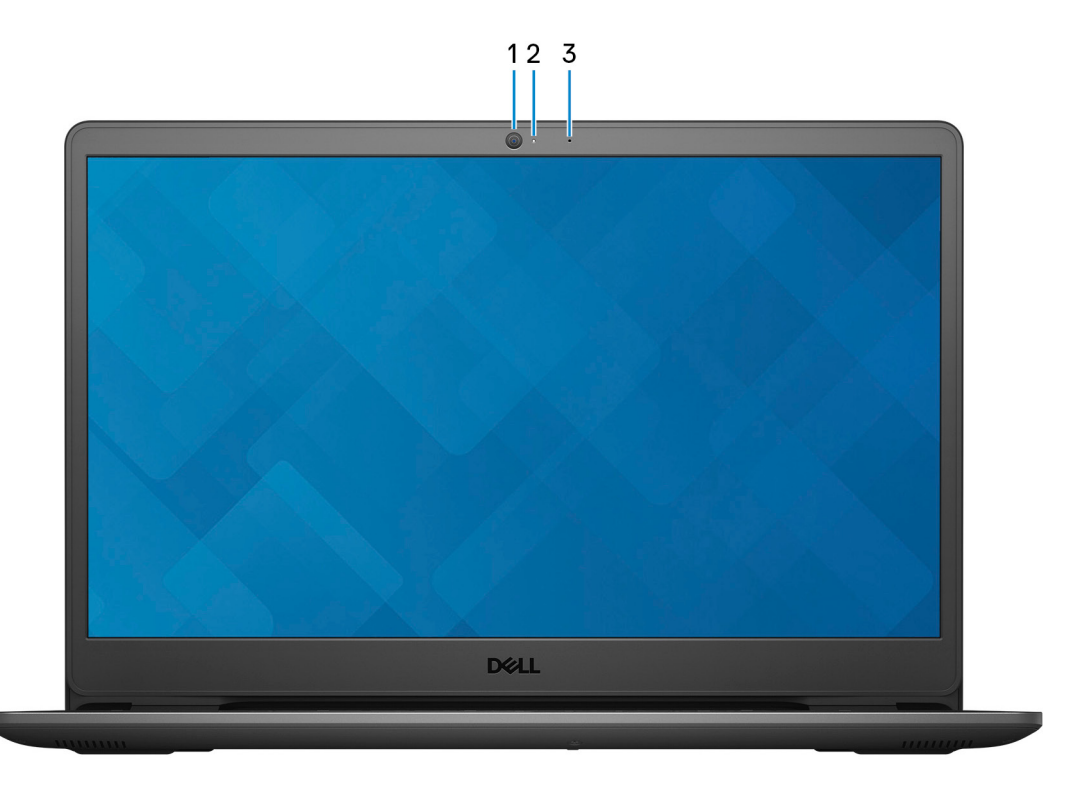

#### 1. **Cámara**

Permite chatear por video, capturar fotos y grabar videos.

#### 2. **Indicador luminoso de estado de la cámara**

Se enciende cuando la cámara está en uso.

#### 3. **Micrófono**

Proporciona entrada de sonido digital para grabaciones de audio, llamadas de voz, etc.

### <span id="page-9-0"></span>**Parte inferior**

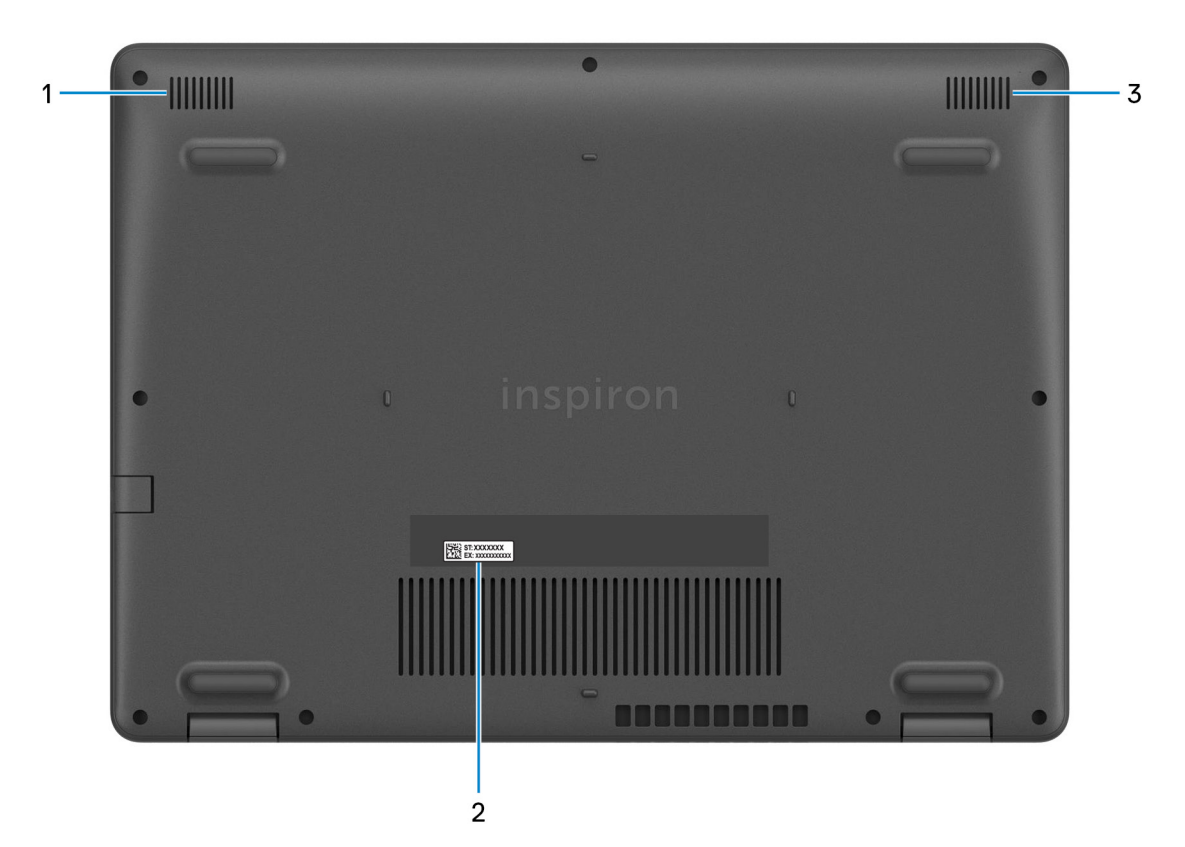

### 1. **Altavoz izquierdo**

Proporciona salida de audio.

#### 2. **Etiqueta de servicio**

La etiqueta de servicio es un identificador alfanumérico único que permite a los técnicos de servicio de Dell identificar los componentes de hardware de la computadora y acceder a la información de la garantía.

#### 3. **Altavoz derecho**

Proporciona salida de audio.

## **Especificaciones de Inspiron 3501**

### <span id="page-10-0"></span>**Dimensiones y peso**

En la siguiente tabla, se enumeran la altura, el ancho, la profundidad y el peso de Inspiron 3501.

#### **Tabla 2. Dimensiones y peso**

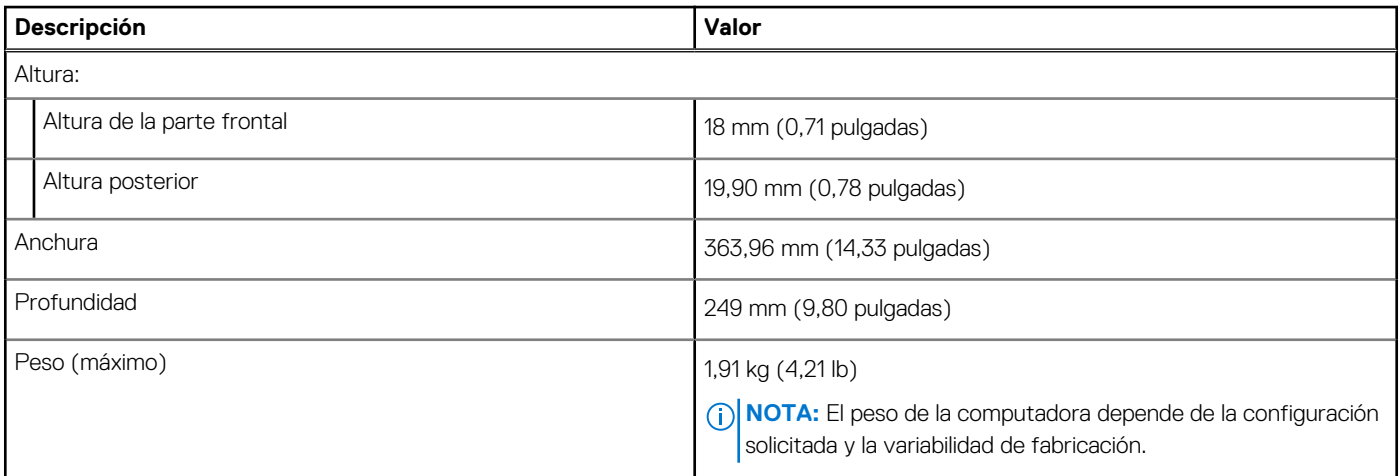

### **Procesador**

En la siguiente tabla, se enumeran los detalles de los procesadores soportados en Inspiron 3501.

### **Tabla 3. Procesador**

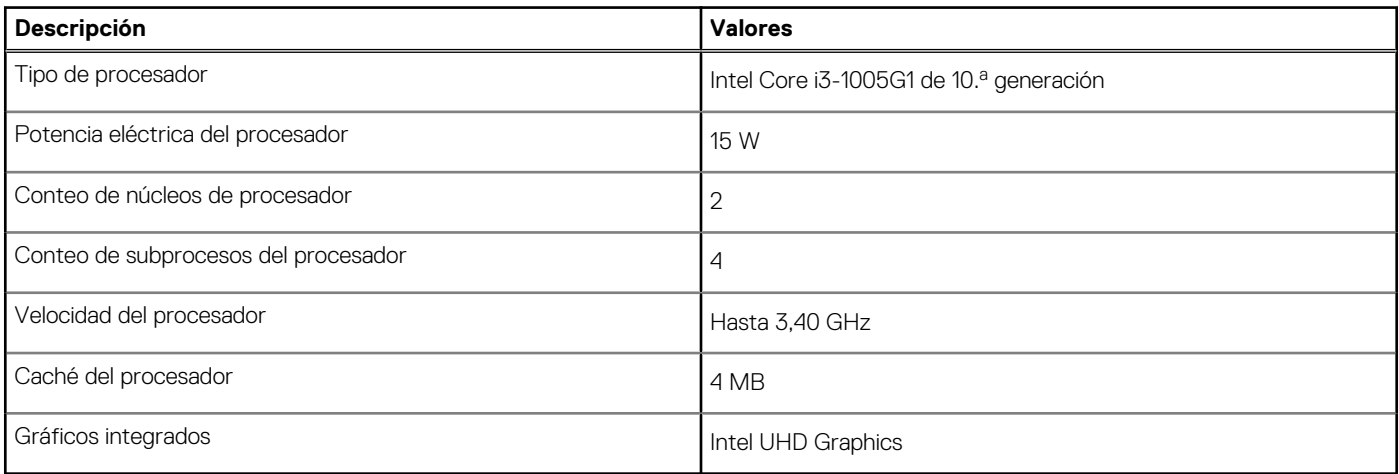

### **Chipset**

En la siguiente tabla, se enumeran los detalles del chipset soportado por Inspiron 3501.

### <span id="page-11-0"></span>**Tabla 4. Chipset**

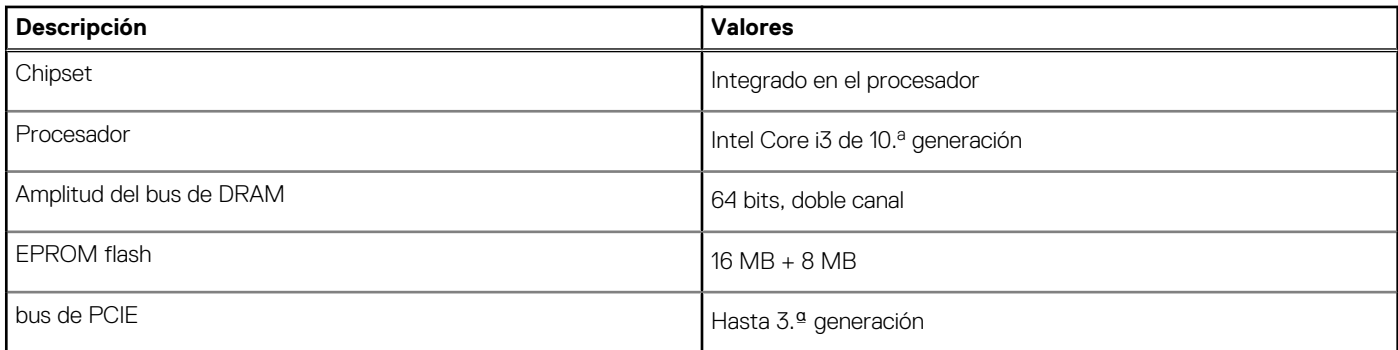

### **Sistema operativo**

Inspiron 3501 es compatible con los siguientes sistemas operativos:

- Windows 10 Home, 64 bits
- Windows 10 Pro, 64 bits
- Windows 10 Home en modo S, 64 bits
- Ubuntu 20.04, 64 bits

### **Memoria**

En la siguiente tabla, se enumeran las especificaciones de memoria de Inspiron 3501.

### **Tabla 5. Especificaciones de la memoria**

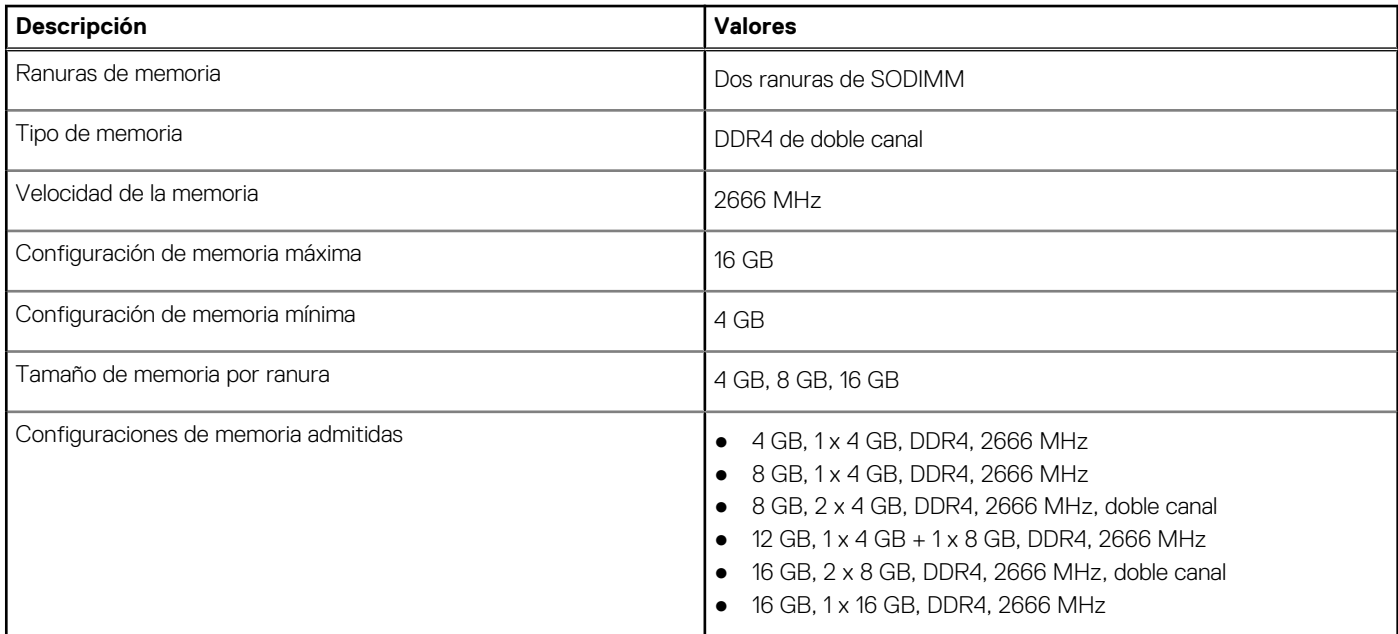

### **Puertos externos**

En la siguiente tabla, se enumeran los puertos externos de Inspiron 3501.

### <span id="page-12-0"></span>**Tabla 6. Puertos externos**

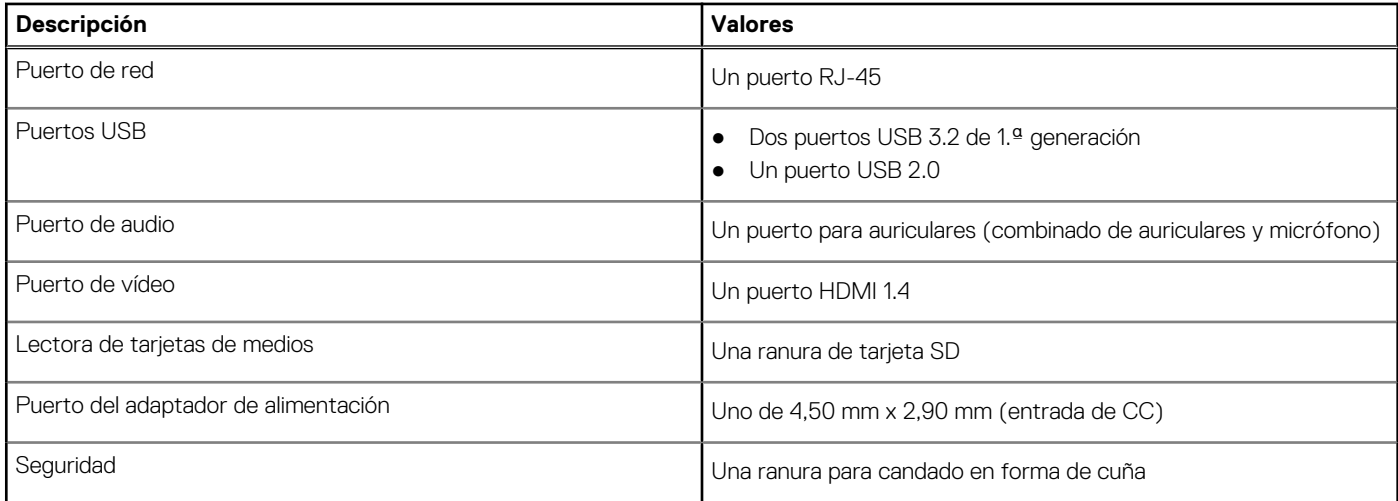

### **Ranuras internas**

En la siguiente tabla, se enumeran las ranuras internas de Inspiron 3501.

### **Tabla 7. Ranuras internas**

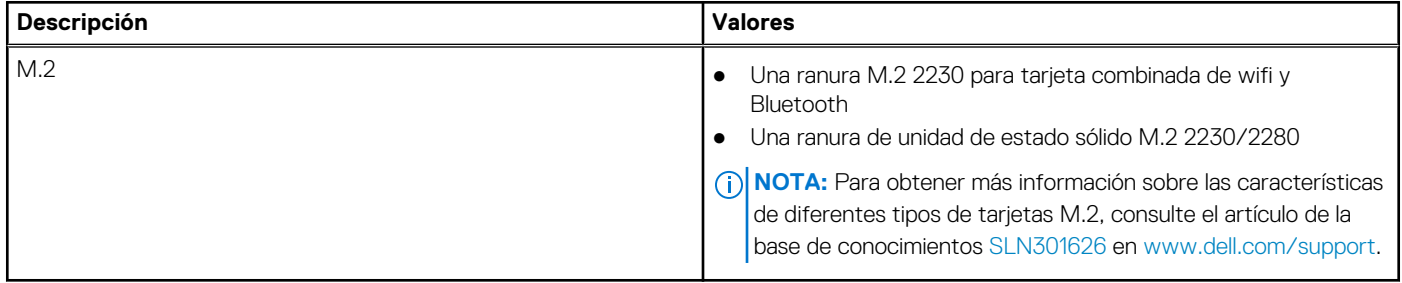

### **Ethernet**

En la siguiente tabla, se enumeran las especificaciones de la red de área local (LAN) Ethernet cableada de Inspiron 3501.

### **Tabla 8. Especificaciones de Ethernet**

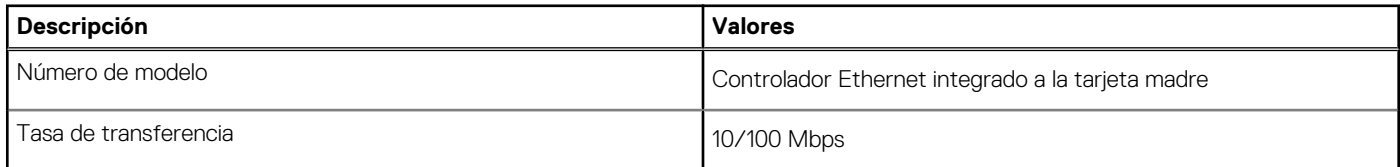

### **Módulo inalámbrico**

En la siguiente tabla, se enumeran las especificaciones del módulo de red de área local inalámbrica (WLAN) para Inspiron 3501.

### **Tabla 9. Especificaciones del módulo inalámbrico**

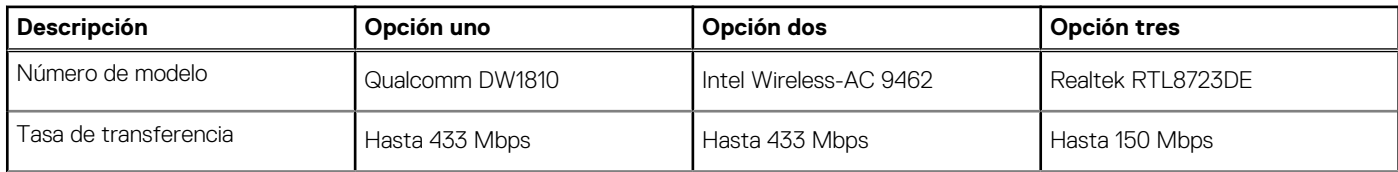

<span id="page-13-0"></span>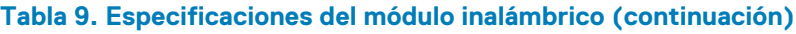

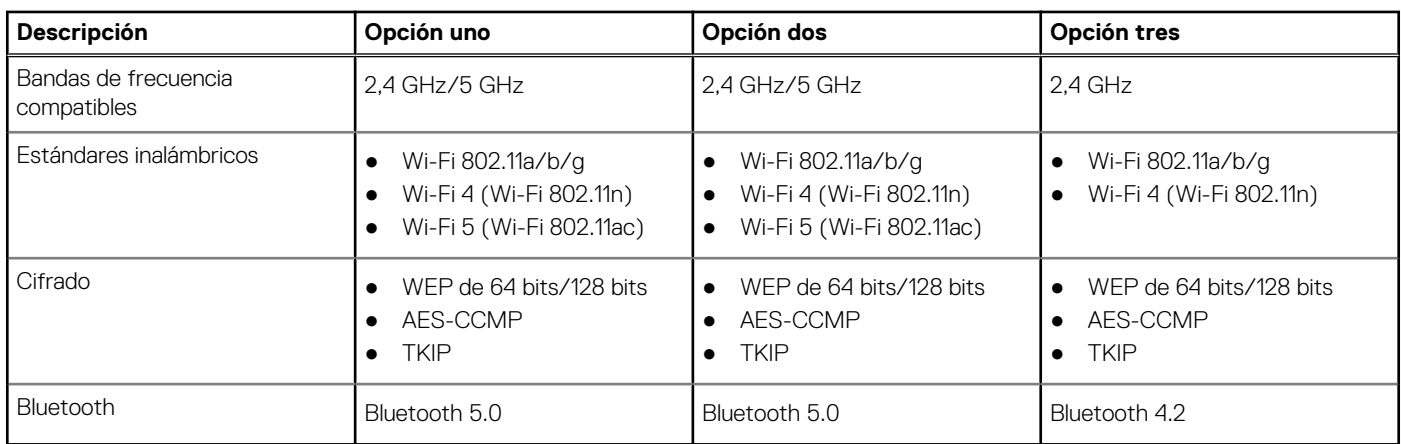

### **Audio**

En la tabla a continuación, se proporcionan las especificaciones de audio de Inspiron 3501.

### **Tabla 10. Características de audio**

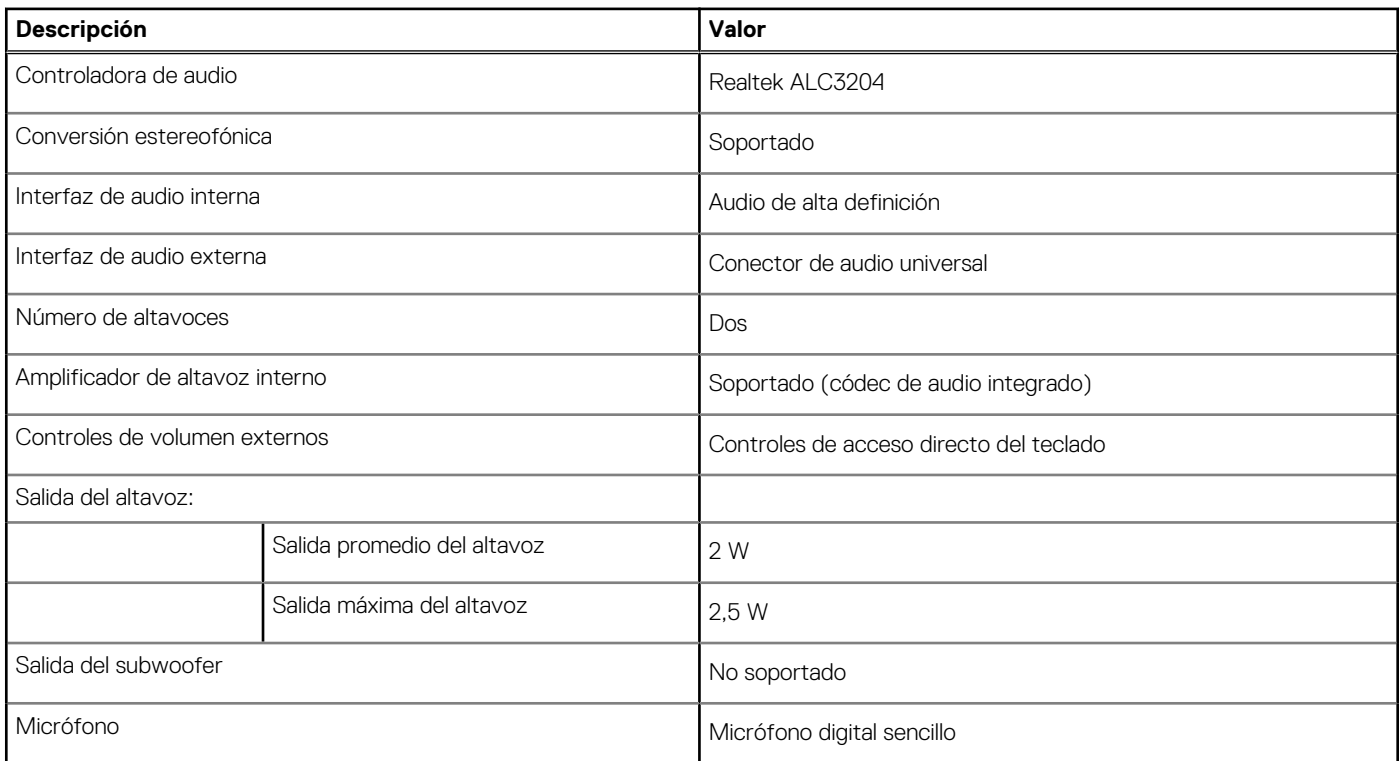

### **Almacenamiento**

En esta sección, se enumeran las opciones de almacenamiento de Inspiron 3501.

Su Inspiron 3501 soporta una de las siguientes configuraciones de almacenamiento:

- Una unidad de estado sólido M.2
- Una unidad de disco duro de 2,5 pulgadas
- Una unidad de estado sólido M.2 y una unidad de disco duro de 2,5 pulgadas

La unidad principal de Inspiron 3501 varía según la configuración de almacenamiento. Para computadoras:

● P. ej., con una unidad M.2, la unidad M.2 es la unidad principal

<span id="page-14-0"></span>● P. ej., sin unidad M.2, la unidad de disco duro de 2,5 pulgadas es la unidad principal

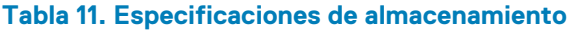

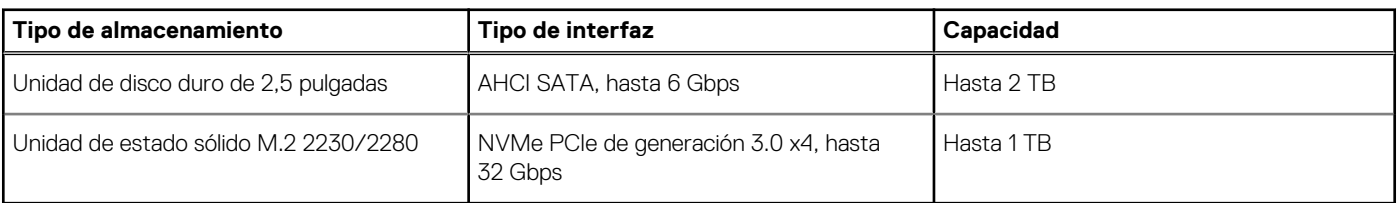

### **Lector de tarjetas multimedia**

En la siguiente tabla, se enumeran las tarjetas de medios compatibles con Inspiron 3501.

### **Tabla 12. Especificaciones del lector de la tarjeta multimedia**

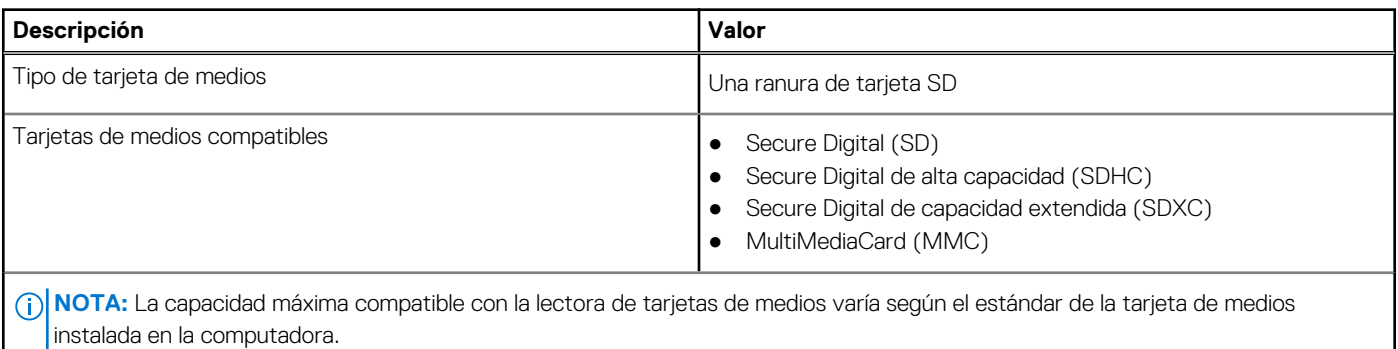

### **Teclado**

En la siguiente tabla, se enumeran las especificaciones del teclado de Inspiron 3501.

### **Tabla 13. Especificaciones del teclado**

![](_page_14_Picture_186.jpeg)

### <span id="page-15-0"></span>**Tabla 13. Especificaciones del teclado (continuación)**

![](_page_15_Picture_151.jpeg)

### **Cámara**

En la siguiente tabla, se enumeran las especificaciones de la cámara de Inspiron 3501.

### **Tabla 14. Especificaciones de la cámara**

![](_page_15_Picture_152.jpeg)

### **Panel táctil**

En la siguiente tabla, se enumeran las especificaciones del panel táctil para Inspiron 3501.

### **Tabla 15. Especificaciones del panel táctil**

![](_page_15_Picture_153.jpeg)

## <span id="page-16-0"></span>**Adaptador de alimentación**

En la tabla a continuación, se enumeran las especificaciones del adaptador de alimentación para Inspiron 3501.

### **Tabla 16. Especificaciones del adaptador de alimentación**

![](_page_16_Picture_153.jpeg)

### **Batería**

En la siguiente tabla, se enumeran las especificaciones de la batería de Inspiron 3501.

**(i)** NOTA: Dell recomienda que cargue la batería con regularidad para tener un consumo de energía óptimo. Si la carga de la batería se agota por completo, conecte el adaptador de alimentación, encienda la computadora y reiníciela para reducir el consumo de energía.

### **Tabla 17. Especificaciones de la batería**

![](_page_16_Picture_154.jpeg)

### <span id="page-17-0"></span>**Tabla 17. Especificaciones de la batería (continuación)**

![](_page_17_Picture_202.jpeg)

### **Pantalla**

En la siguiente tabla, se enumeran las especificaciones de pantalla para Inspiron 3501.

### **Tabla 18. Especificaciones de la pantalla**

![](_page_17_Picture_203.jpeg)

### <span id="page-18-0"></span>**Tabla 18. Especificaciones de la pantalla (continuación)**

![](_page_18_Picture_176.jpeg)

### **Lector de huellas digitales (opcional)**

En la siguiente tabla, se enumeran las especificaciones del lector de huellas digitales de su Inspiron 3501.

#### **Tabla 19. Especificaciones del lector de huellas digitales**

![](_page_18_Picture_177.jpeg)

### **GPU: integrada**

En la siguiente tabla, se enumeran las especificaciones de la unidad de procesamiento de gráficos (GPU) integrada soportada por Inspiron 3501.

### **Tabla 20. GPU: integrada**

![](_page_18_Picture_178.jpeg)

### **Entorno de almacenamiento y funcionamiento**

En esta tabla, se enumeran las especificaciones de funcionamiento y almacenamiento de Inspiron 3501.

**Nivel de contaminación transmitido por el aire:** G1 según se define en ISA-S71.04-1985

### **Tabla 21. Entorno del equipo**

![](_page_18_Picture_179.jpeg)

\* Medido utilizando un espectro de vibración aleatoria que simula el entorno del usuario.

† Medido utilizando un pulso de media onda sinusoidal durante 2 ms cuando el disco duro está en uso.

## **Accesos directos del teclado**

<span id="page-19-0"></span>**NOTA:** Los caracteres del teclado pueden variar dependiendo de la configuración del idioma del teclado. Las teclas de acceso directo siguen siendo las mismas en todas las configuraciones de idiomas.

Algunas teclas del teclado tienen dos símbolos. Estas teclas se pueden utilizar para escribir caracteres alternativos o para realizar funciones secundarias. El símbolo que aparece en la parte inferior de la tecla se refiere al carácter que se escribe cuando la presiona. Si presiona Shift y la tecla, se escribe el símbolo que se muestra en la parte superior de la tecla. Por ejemplo, si presiona **2**, se escribe **2**; si presiona **Mayús** + **2**, se escribe **@**.

Las teclas F1-F12 en la fila superior del teclado son teclas de función para control multimedia, como se indica en el icono de la parte inferior de la tecla. Presione la tecla de función para invocar la tarea representada por el icono. Por ejemplo, presionar F1 desactiva el audio (consulte la tabla que aparece a continuación).

Sin embargo, si las teclas de función F1-F12 son necesarias para aplicaciones de software específicas, la funcionalidad de multimedia se puede deshabilitar presionando **Fn** + **Esc**. Posteriormente, puede presionar **Fn** y la tecla de función correspondiente para invocar el control multimedia. Por ejemplo, puede presionar **Fn** + **F1** para silenciar el audio.

**NOTA:** También puede definir el comportamiento principal de las teclas de función (F1–F12) cambiando el **Comportamiento de teclas de función** en el programa de configuración del BIOS.

![](_page_19_Picture_141.jpeg)

### **Tabla 22. Lista de accesos directos del teclado**

### **Tabla 22. Lista de accesos directos del teclado (continuación)**

![](_page_20_Picture_75.jpeg)

La tecla **fn** también se utiliza con teclas seleccionadas en el teclado para invocar otras funciones secundarias.

### **Tabla 23. Lista de accesos directos del teclado**

![](_page_20_Picture_76.jpeg)

### **Tabla 23. Lista de accesos directos del teclado (continuación)**

![](_page_21_Picture_28.jpeg)

## **Obtención de ayuda y contacto con Dell**

### <span id="page-22-0"></span>Recursos de autoayuda

Puede obtener información y ayuda sobre los productos y servicios de Dell mediante el uso de estos recursos de autoayuda en línea:

#### **Tabla 24. Recursos de autoayuda**

![](_page_22_Picture_216.jpeg)

### Cómo ponerse en contacto con Dell

Para ponerse en contacto con Dell para tratar cuestiones relacionadas con las ventas, el soporte técnico o el servicio al cliente, consulte [www.dell.com/contactdell](https://www.dell.com/contactdell).

**NOTA:** Puesto que la disponibilidad varía en función del país/región y del producto, es posible que no pueda disponer de algunos servicios en su país/región.

**NOTA:** Si no tiene una conexión a Internet activa, puede encontrar información de contacto en su factura de compra, en su albarán de entrega, en su recibo o en el catálogo de productos de Dell.

Panamá, 10/31/2022 (MM/DD/YY)

![](_page_24_Picture_1.jpeg)

### SRES. **JUNTA CENTRAL ELECTORAL DEPARTAMENTO DE COMPRAS Y CONTRATACIONES REPUBLICA DOMINICANA**

### ASUNTO: **CARTA AUTORIZACIÓN**

Por medio de la presente, Dell World Trade L.P. en su nombre y en nombre de las subsidiarias directas e indirectas de Dell Inc., fabricantes oficiales de los equipos de computación y periféricos marca Dell, con oficinas principales en One Dell Way, Round Rock Texas, Estados Unidos de América, declaramos:

**NOVAVISTA EMPRESARIAL SRL** (el "Revendedor") posee nuestro apoyo en esta ocasión para ofertar nuestros productos y servicios, por su cuenta y riesgo. Dichos productos son adquiridos por el "el Revendedor" a través de INTCOMEX CORPORATION (el "Distribuidor") en su calidad de "Distribuidor Autorizado NO Exclusivo" de productos y servicios de nuestra marca en el territorio de República Dominicana (el "Territorio").

Los Productos cuentan con los siguientes servicios: Onsite/in-Home Service After Remote Diagnosis, 3 Años/Year, y 3 Años/Year de Servicios ProSupport, Tipo NBD (Next Business Day), valida en República Dominicana. La prestación de dichos servicios es proporcionada por nosotros o alguno de nuestros canales autorizados de servicios en el Territorio.

Atentamente,

Clarissa Ureña

Apoderada Letter Owner: Bernard, Angelica

![](_page_25_Picture_0.jpeg)

**GARANTIA-2022-0030**

Santo Domingo, D.N. 01 de Noviembre del 2022.

Señores **COMITÉ DE COMPRAS Y CONTRATACIONES DEL JUNTA CENTRAL ELECTORAL** Ciudad.-

**Asunto: GARANTIA.**

**Referencia: JCE-CCC-CP-2022-0030.**

Distinguidos Señores:

 Cortésmente mediante la presente, queremos hacer de su conocimiento que nuestra garantía para los equipos ofertados es de:

 **ITEM NO. 01: LAPTOPS, MARCA: DELL, MODELO: INSPIRON 3501 - TRES (3) AÑOS DE GARANTIA.**

**TODOS LOS EQUIPOS SON NUEVOS, NO SON REMANUFACTURADOS.**

Cualquier información adicional que requieran nos reiteramos a sus órdenes.

![](_page_25_Picture_11.jpeg)

**Ania E. Montero, Gerente**

![](_page_25_Picture_13.jpeg)